### **Версии данного документа**

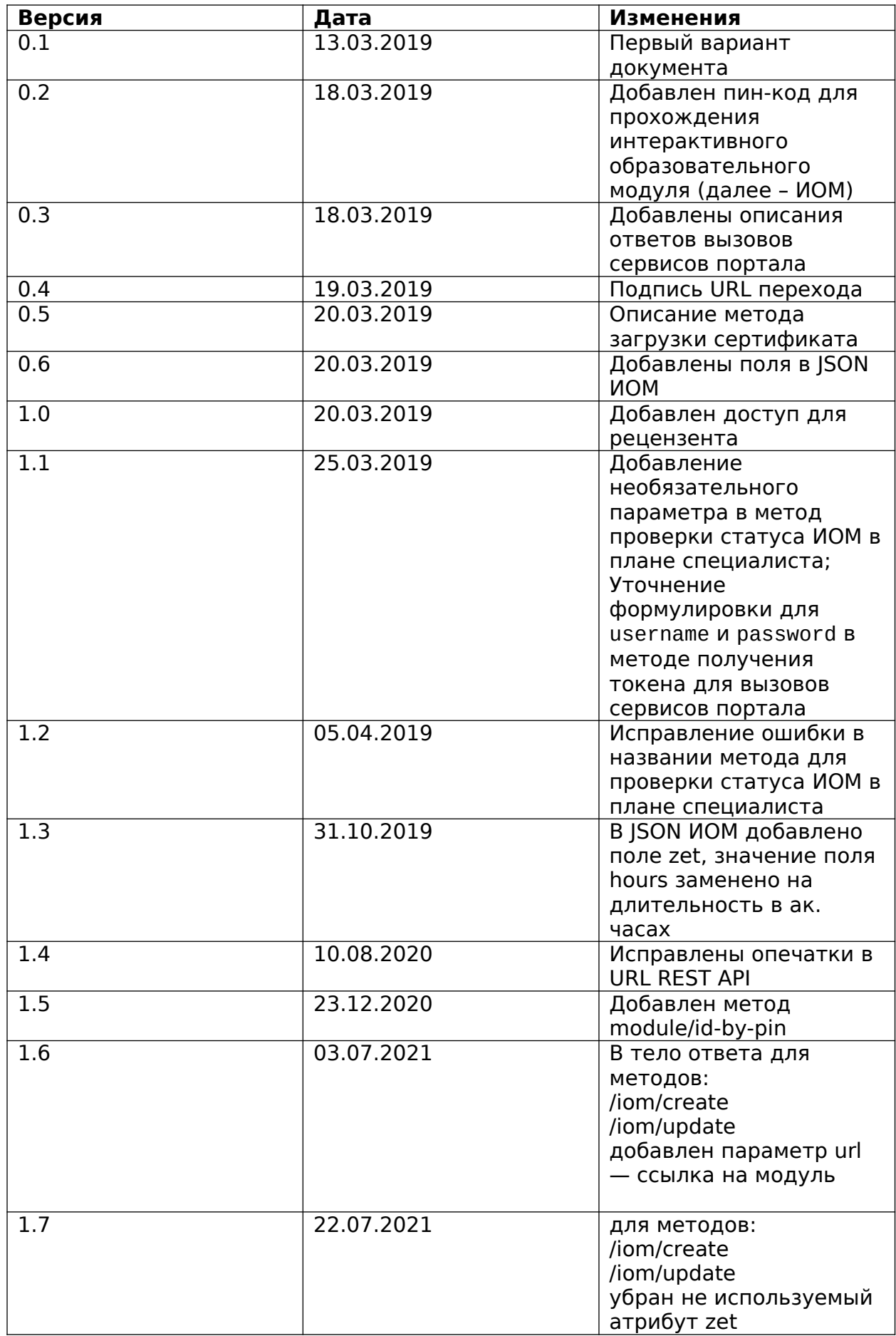

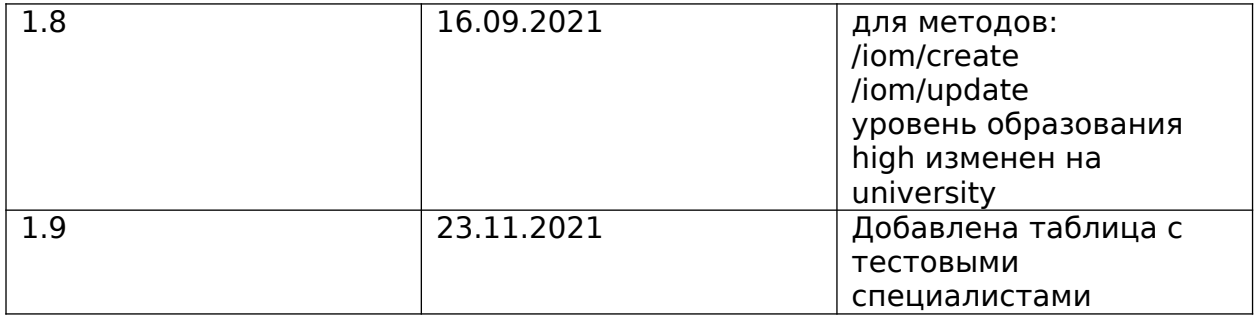

## **Оглавление**

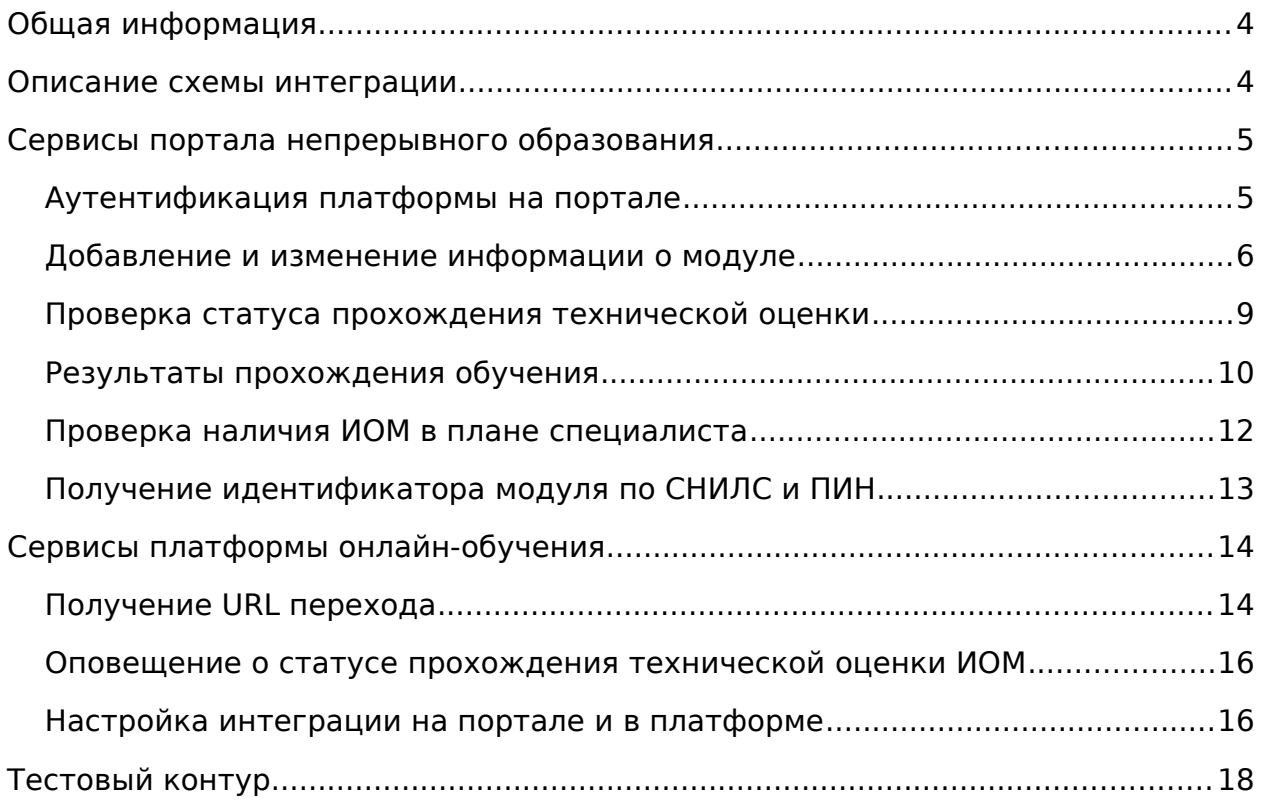

## <span id="page-3-0"></span>Общая информация

Возможность интеграции между закрытой частью портала непрерывного образования (далее Портал) и платформами онлайн обучения (далее Платформа) служит для расширения каталога доступных пользователям портала образовательных модулей с возможностью поиска и изучения модулей от разных провайдеров с единой точной входа из личного кабинета на портале, а также для расширения пользовательской базы и информационной доступности платформ и модулей за счет пользователей портала.

Для обеспечения этих возможностей портал предоставляет следующую функциональность:

- сервисы для создания и обновления информации платформами о своих ИОМ;
- сервисы для внесения платформами информации о процессе и результате обучения специалистов;
- механизмы аутентификации и перенаправления пользователя портала к изучению ИОМ на платформе.

Платформа со своей стороны должна обеспечить следующее:

- поддержать работу с сервисами портала и использовать их для поддержания в актуальном состоянии информации о своих ИОМ на портале (в случае, если платформа онлайн обучения имеет фиксированный ограниченный набор модулей, то их добавление и актуализация может выполнятся по запросу вручную на портале);
- предоставить возможность бесшовного перехода к обучению в модуле с портала по URL, а также обеспечить информирование портала о результате обучения через предоставляемые сервисы;
- предоставить возможность доступа к модулю техническому рецензенту в роли обучающегося и доступ к материалам (КИМ в полном объеме и образовательные материалы);
- в зависимости от выбранных опций интеграции предоставить сервисы для обратных вызовов порталом о статусе прохождения модулем технической оценки, получения URL перехода и токена аутентификации.

### <span id="page-3-1"></span>Описание схемы интеграции

Добавление нового ИОМ:

- 1. На платформу добавляется новый модуль;
- 2. Платформа вызывает REST сервис портала и передает информацию о новом модуле;
- 3. В результате выполнения метода на портале новый модуль добавляется в реестр;
- 4. Модуль проходит техническую оценку на портале;
- 5. Портал вызывает REST сервис платформы для оповещения о статусе прохождения технической оценки.

Изменение информации о модуле:

1. В модуль на платформе вносятся изменения;

- 2. Платформа вызывает REST сервис портала и передает информацию о измененном модуле;
- 3. В результате выполнения метода на портале в модуль вносятся необходимые изменения;
- 4. Модуль проходит повторную техническую оценку на портале;
- 5. Портал вызывает REST сервис платформы для оповещения о статусе прохождения технической оценки.

Процесс изучения ИОМ на платформе:

- 1. Пользователь портала инициирует прохождение обучения в модуле через личный кабинет на портале;
- 2. Портал определяет URL по которому необходимо перенаправить пользователя;
- 3. Пользователь перенаправляется по полученному URL на страницу изучения ИОМ на платформе;
- 4. В процессе прохождения обучения платформа вызывает REST сервис портала для информирования о процессе изучения ИОМ (опционально);
- 5. После успешного завершения обучения платформа вызывает REST сервис портала для информирования, что специалист успешно завершил обучение;
- 6. Платформа генерирует и загружает на портал через REST сервис печатную форму сертификата о прохождении (опционально).

## <span id="page-4-1"></span>Сервисы портала непрерывного образования

#### <span id="page-4-0"></span>Аутентификация платформы на портале

Для вызова REST сервисов портала необходимо получить OAuth токен, выполнив POST запрос по адресу **{portal\_url}/rest/v2/oauth/token**. Более подробное описание механизма: https://doc.cuba-platform.com/manual-6.10-ru/rest\_api\_v2\_ex\_get\_token.html

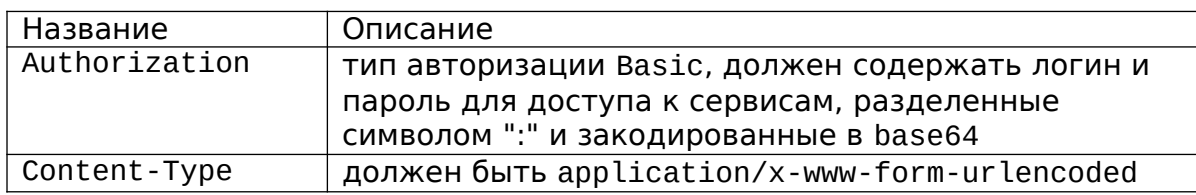

Заголовки запроса:

Параметры запроса:

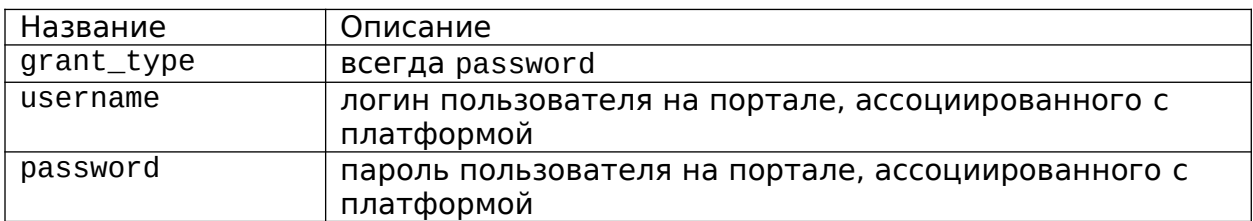

Пример запроса:

POST /oauth/token Authorization: Basic Y2xpZW50OnNlY3JldA== Content-Type: application/x-www-form-urlencoded grant type=password&username=smith&password=qwerty123

Пример ответа:

```
\mathcal{L}"access_token": "29bc6b45-83cd-4050-8c7a-2a8a60adf251",
  "token_type": "bearer",
  "refresh_token": "e765446f-d49e-4634-a6d3-2d0583a0e7ea",
  "expires_in": 43198,
  "scope": "rest-api"
\mathcal{L}
```
Полученный токен необходимо передавать в заголовок Authorization с типом Bearer (Authorization: Bearer 29bc6b45-83cd-4050-8с7а-2a8a60adf251) всех запросов к сервисам портала.

Пример запроса для получения нового токена с помощью refresh\_token:

POST /oauth/token Authorization: Basic Y2xpZW500nNlY3JldA== Content-Type: application/x-www-form-urlencoded

grant\_type=refresh\_token&refresh\_token=e765446f-d49e-4634-a6d3-2d0583a0e7ea

#### <span id="page-5-0"></span>Добавление и изменение информации о модуле

Для добавления нового ИОМ необходимо использовать сервис {portal\_url}/rest/online-platforms/iom/create, для внесения изменений -{portal\_url}/rest/online-platforms/iom/update.

В качестве body данные методы принимают JSON со следующими полями:

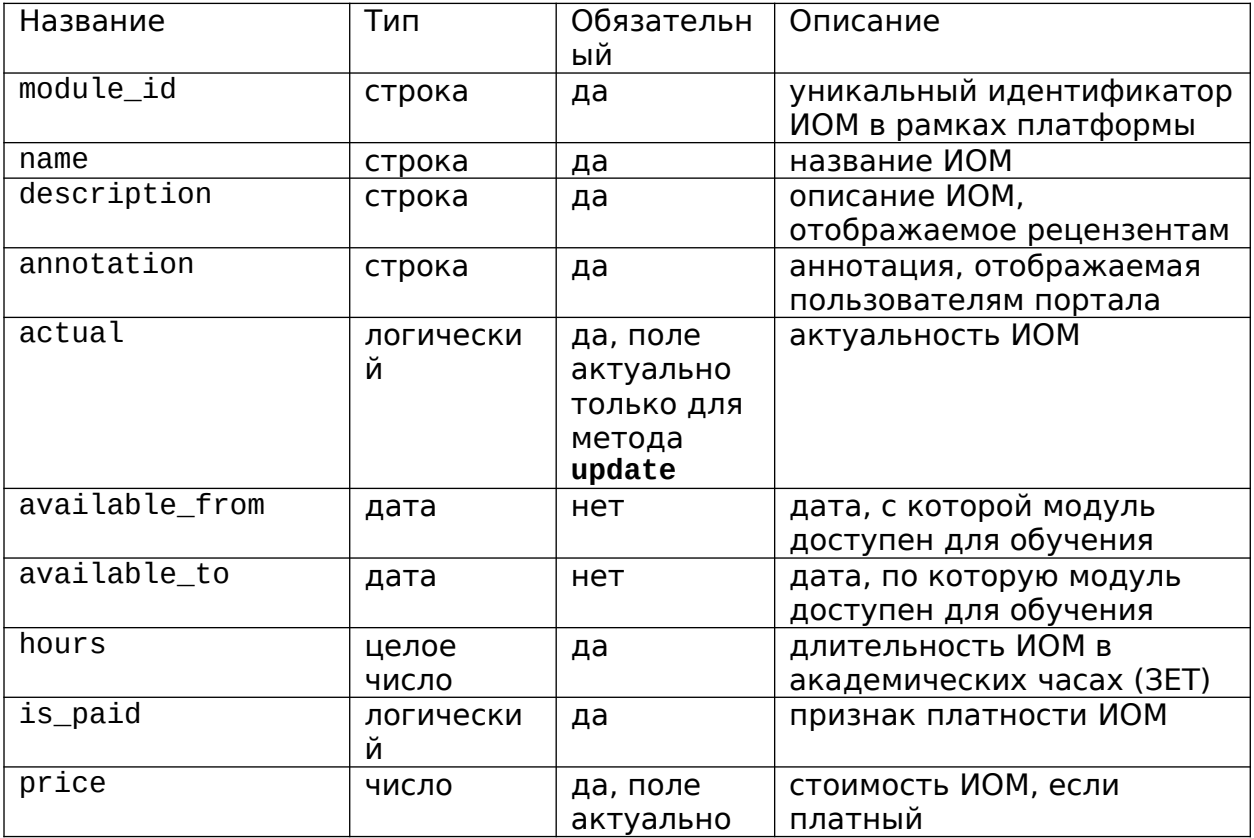

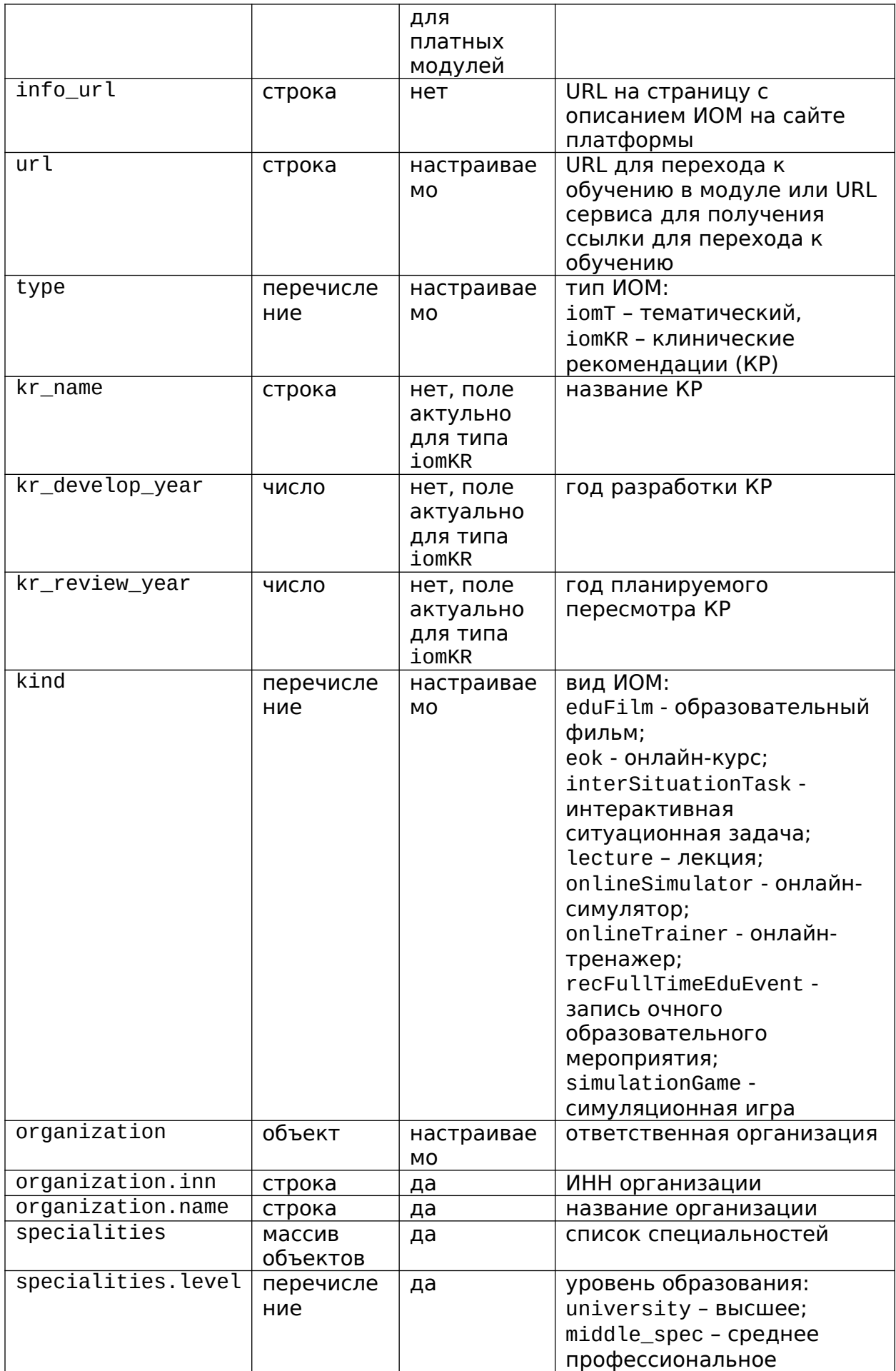

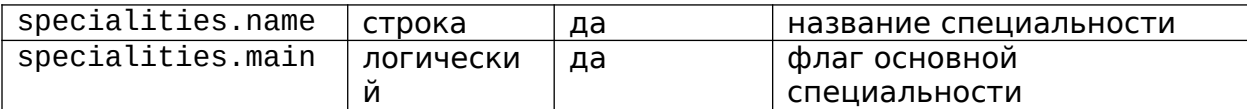

```
Пример JSON:
```
 $\{$ 

 $\mathcal{E}$ 

```
"module_id": "ABC123",
"name": "Тестовый модуль",
"description": "",
"annotation": "",
"available_from": "2019-01-03",
"available_to": "2024-01-02",
"hours": 2,
"is_paid": true,
"price": 12500,
"info url": "http://eduplatform.org/abc123",
"url": " http://eduplatform.org/abc123/start",
"type": "iomT",
"kind": "onlineSimulator",
"organization":
\{"inn": "1313123131",
      "name": "Название организации"
           "specialities": [
\},
      \{"level": "university",
           "name": "Терапия",
           "main": true
     \} ,
      \{"level": "university",
           "name": "Педиатрия",
           "main": false
     \mathcal{E}\overline{1}
```
Поля с настраиваемой обязательностью могут быть указаны на уровне настроек платформы в портале и будут использованы по умолчанию для всех модулей платформы, в этом случае эти поля могут отсутствовать.

При удалении ИОМ с платформы необходимо вызвать метод обновления ИОМ со значение false в поле actual, в этом случае все остальные поля будут проигнорированы.

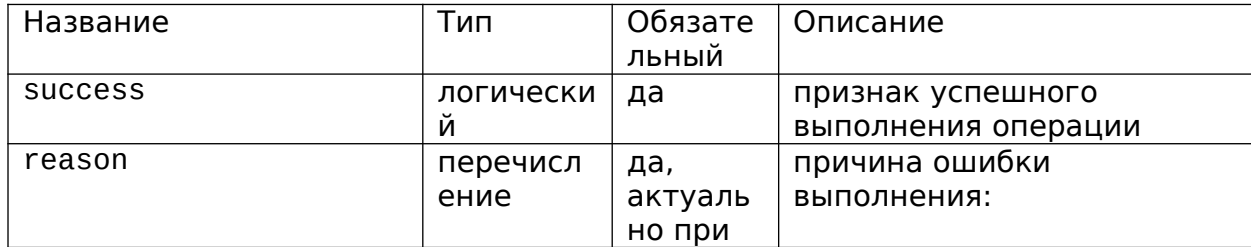

Ответ содержит JSON со следующими полями:

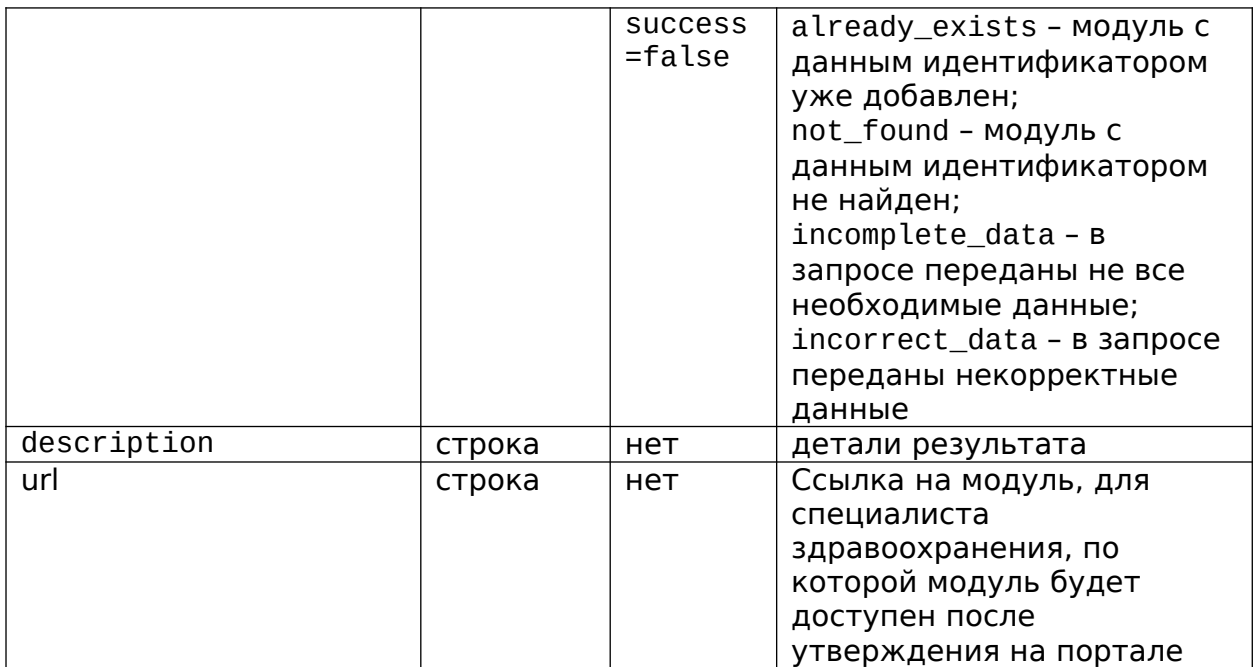

Пример JSON:

```
{
     "success": false,
     "reason": "incorrect_data",
     "description": "Неизвестный тип ИОМ"
     "url": "{front_url}/#/user-account/view-iom/ac6251b4-b3fe-4ecb-
be0e-e454ac406636"
}
```
#### <span id="page-8-0"></span>Проверка статуса прохождения технической оценки

Для проверки статуса прохождения технической оценки платформа предоставляет метод **{portal\_url}/rest/online-platforms/iom/status** который принимает в body JSON со следующими полями:

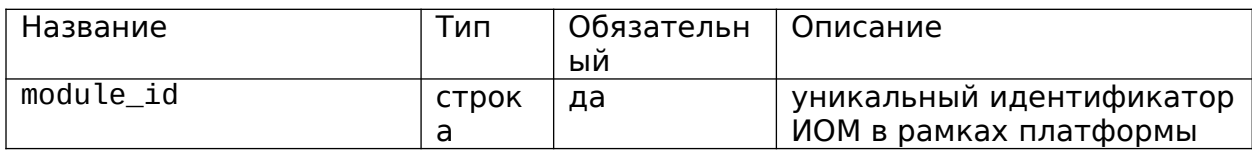

Пример JSON:

```
"module_id": "ABC123"
```
}

{

Результатом вызова данного методы будет JSON со следующими полями:

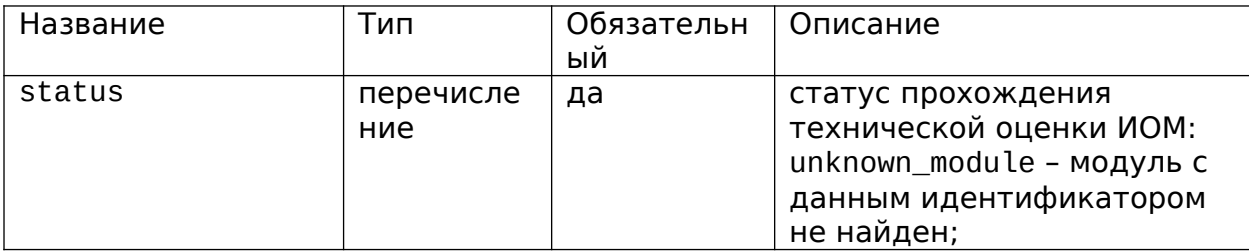

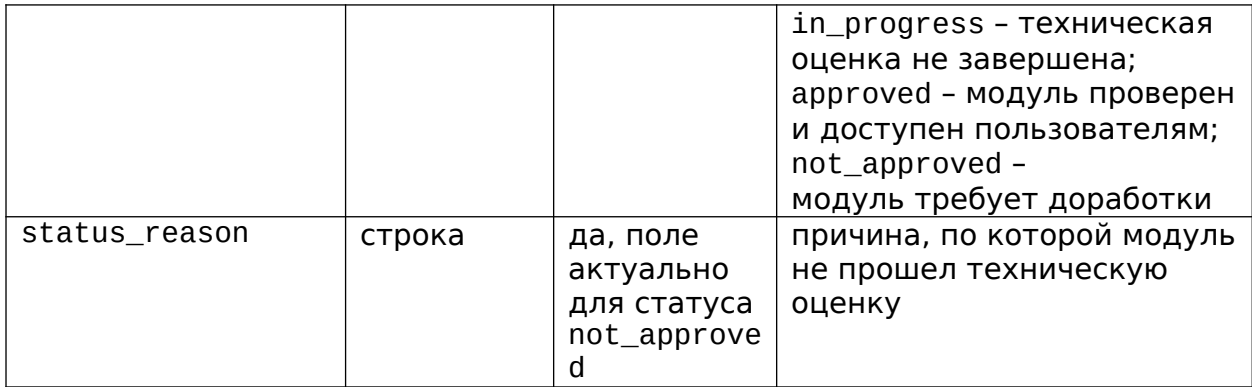

Пример JSON:

 $\overline{1}$ 

```
\{"status": "not_approved",
      "status_reason": "требуется дополнительная информация"
\mathcal{E}
```
#### <span id="page-9-0"></span>Результаты прохождения обучения

Для передачи информации о процессе прохождения обучения необходимо использовать сервис {portal\_url}/rest/online-platforms/results/started когда пользователь приступил к обучению и {portal\_url}/rest/onlineplatforms/results/completed после успешного завершения обучения, или {portal\_url}/rest/online-platforms/results/status при более подробном информировании.

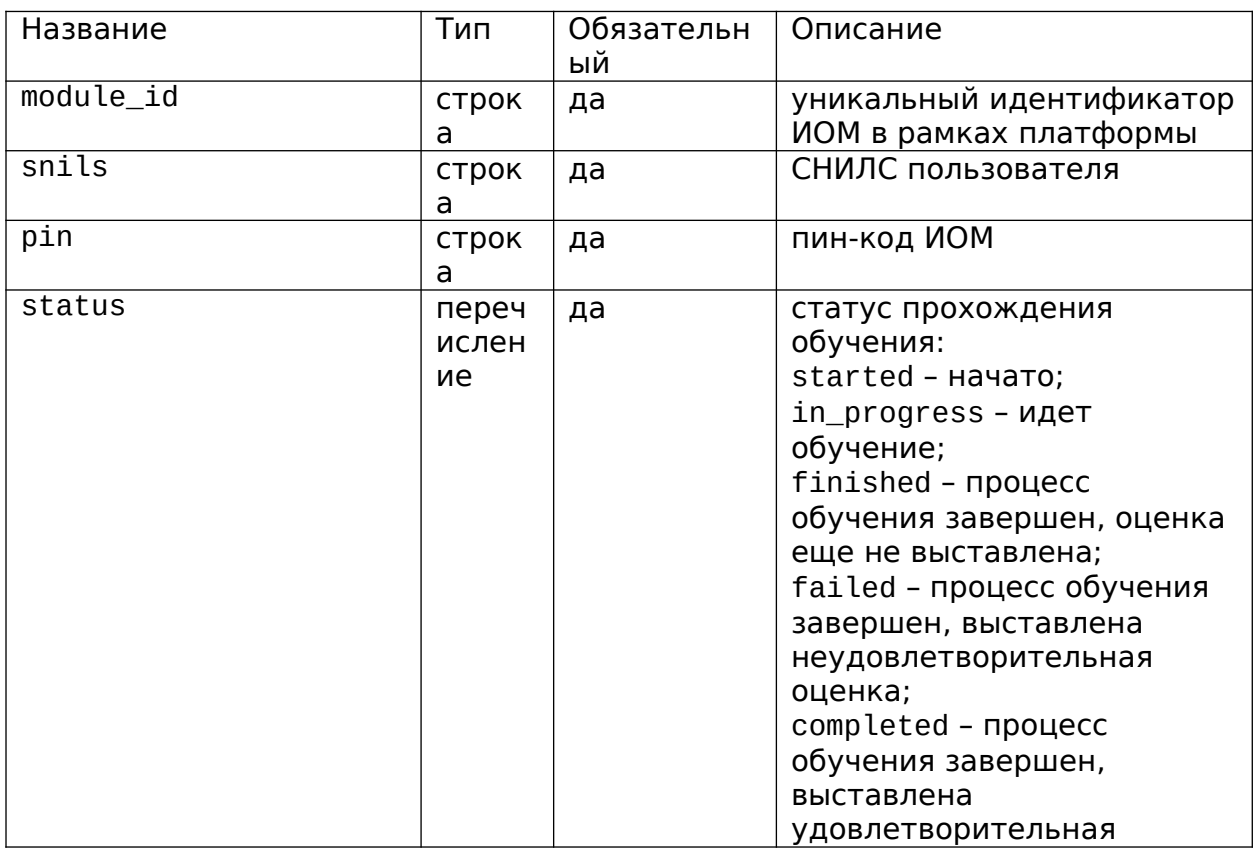

В качестве body данные методы принимают JSON со следующими полями:

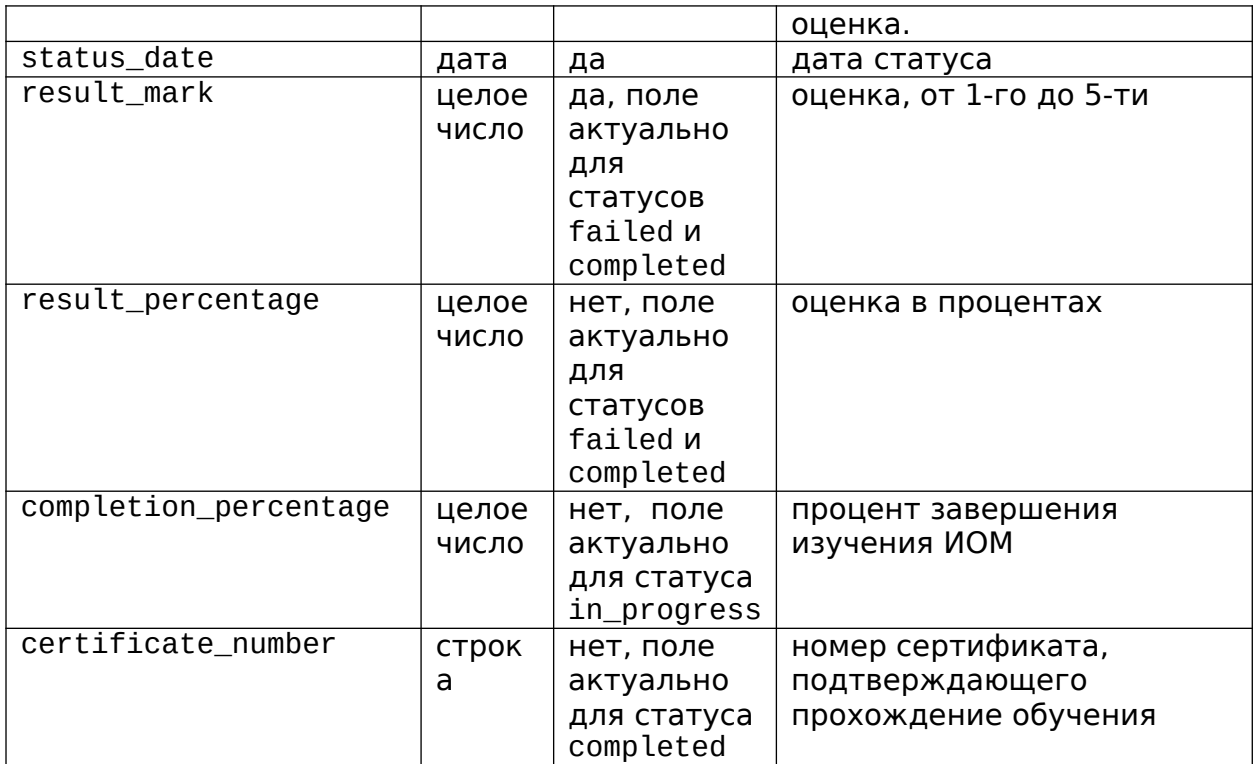

Примеры JSON:

```
{
     "module_id": "ABC123",
     "snils": "1234554645",
     "pin": "DASJ23",
     "status": "started", 
     "status_date": "2019-01-03"
}
{
     "module_id": "ABC123",
     "snils": "1234554645",
     "pin": "DASJ23",
     "status": "completed ",
     "status_date": "2019-01-03",
     "result_mark": 4,
     "result_percentage": 82,
     "certificate_number": "ВВ223423"
}
```
Минимальным необходимым требованием является оповещение об успешном прохождении ИОМ, все остальные статусы являются опциональными.

Модуль считается зачтенным после первого получения порталом статуса completed.

Ответ содержит JSON со следующими полями:

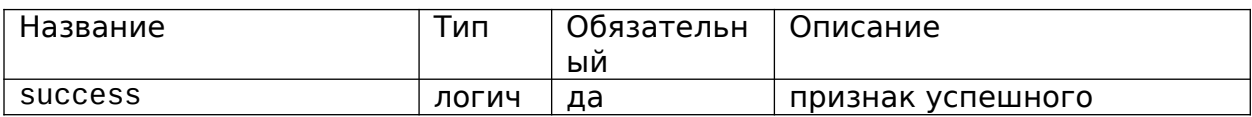

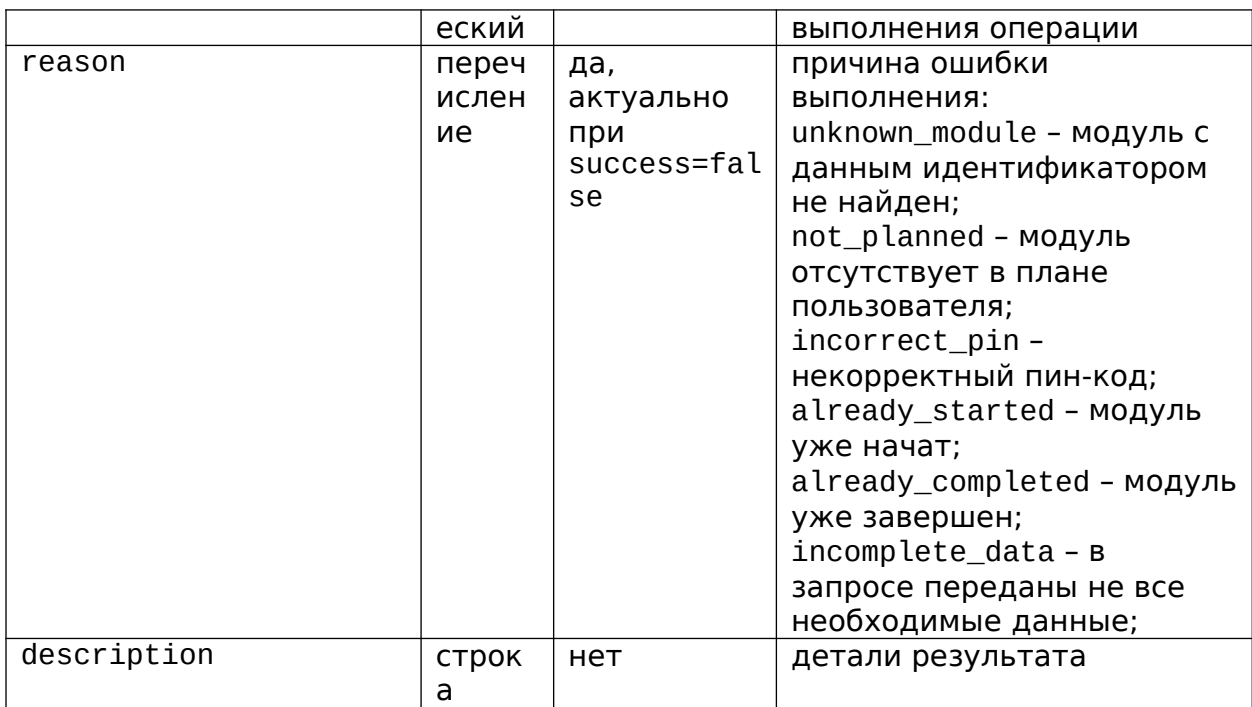

Пример JSON:

 $\{$ 

```
"success": false,
"reason": "already_completed"
```
 $\mathcal{E}$ 

### <span id="page-11-0"></span>Проверка наличия ИОМ в плане специалиста

Дополнительно портал предоставляет сервис для проверки, что изучаемый специалистом модуль действительно присутствует в его плане и не был пройден ранее, для этого нужно вызвать метод {portal\_url}/rest/onlineplatforms/results/plan-status и передать в body JSON со следующими полями:

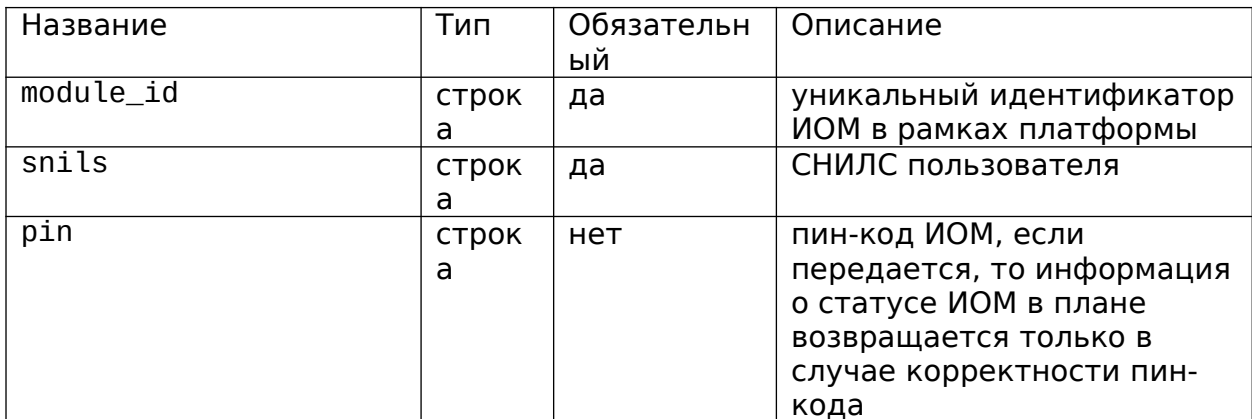

Пример JSON:

```
\{"module_id": "ABC123",
      "snils": "1234554645",
\mathcal{F}
```
Результатом вызова данного методы будет JSON со следующими полями:

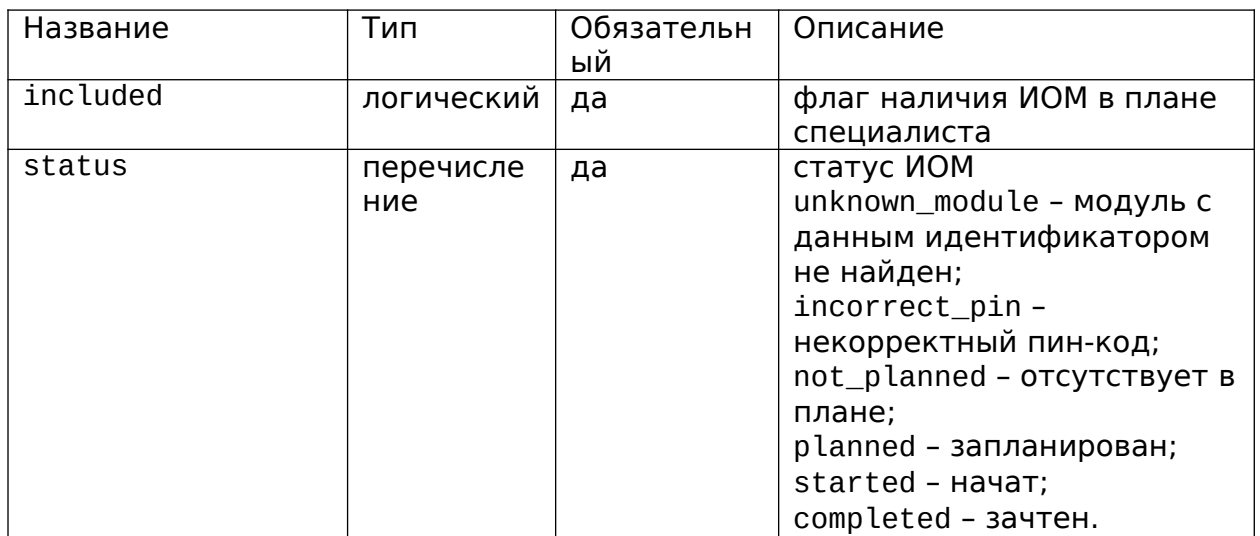

Пример JSON:

```
{
     "included": true, 
     "status": "completed"
```
}

<span id="page-12-0"></span>Получение идентификатора модуля по СНИЛС и ПИН

Дополнительно портал предоставляет сервис получения идентификатора модуля образовательной платформы по СНИЛС специалиста и ПИН коду. Обращаем Ваше внимание, что идентификатор модуля возвращается только в том случае, если модуль находится в плане у специалиста. Необходимо вызвать метод **{portal\_url}/rest/online-platforms/module/id-by-pin** и передать в body JSON со следующими полями:

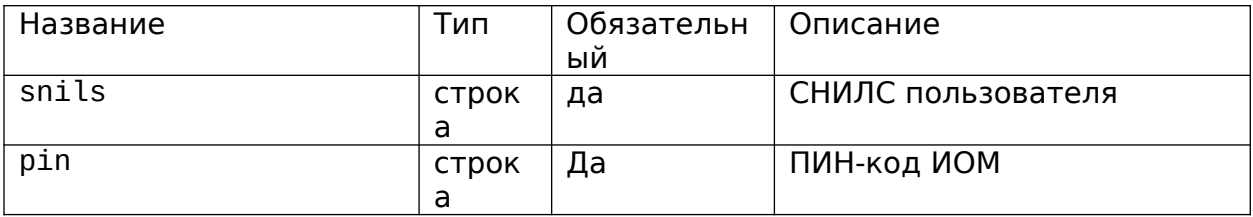

Пример JSON:

```
"snils": "1234554645",
 "pin":"JYE4397"
```
}

{

Результатом вызова данного методы будет JSON со следующими полями:

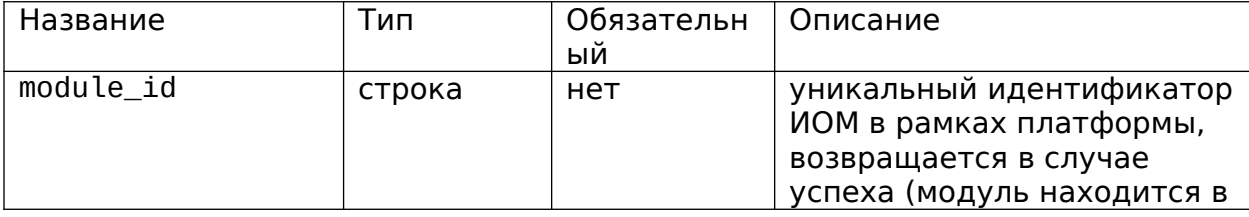

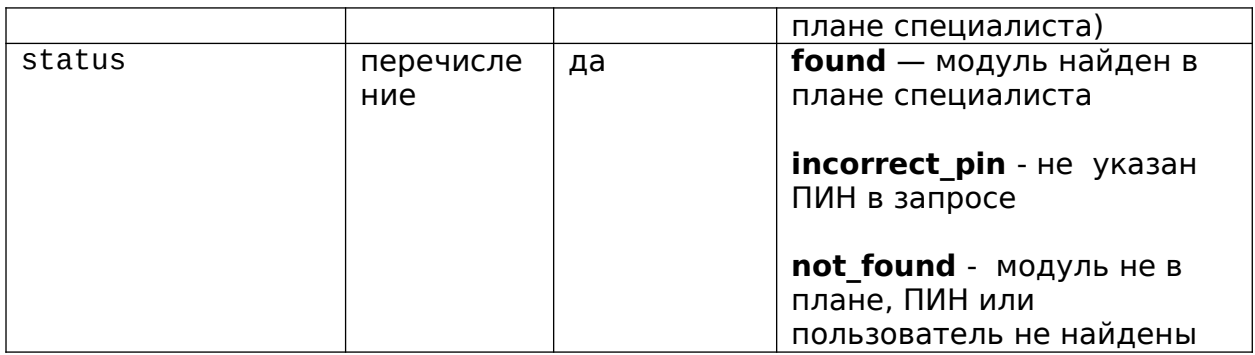

Пример ISON:

```
\{"module_id": "5",
      "status": "found"
ł
```
## <span id="page-13-1"></span>Сервисы платформы онлайн-обучения

Для авторизации портала в платформе при вызовах сервисов платформы ее провайдеры должны предоставить portalId и portalSecret администраторам портала.

Дополнительно для предоставления доступа техническому рецензенту платформа предоставляет reviewerSnils, reviewerTestPin и reviewerFullPin, которые будут передаваться в параметры и поля snils и pin методов для прохождения ИОМ в роли обучающегося и с полным доступом ко всем материалам соответственно. Все вызовы методов портала с передачей reviewerSnils будут возвращать успешный статус без их реального выполнения, но рекомендуется, чтобы платформа при прохождении обучения рецензентом не вызывала методы портала.

### <span id="page-13-0"></span>Получение URL перехода

Платформа должна предоставлять URL, на который будет перенаправлен пользователь портала при переходе к изучению ИОМ. Портал поддерживает 2 режима получения URL для перехода к обучению:

- 1. URL задается на уровне ИОМ или платформы, при переходе к URL добавляются следующие параметры:
	- o snils СНИЛС пользователя портала;
	- o moduleId уникальный идентификатор ИОМ в рамках платформы:
	- о pin пин-код ИОМ для пользователя;
	- o portalId идентификатор портала в платформе;
	- o signature подпись параметров URL.

Пример результирующего URL, по которой будет перенаправлен пользователь с портала, если для ИОМ был указан URL перехода https://online-platform.ru/edu:

https://online-platform.ru/edu?snils=1234554645&moduleId=

ABC123&pin=DASJ23&portalId=EduPortal&signature=……

Для подписи используется подстрока с параметрами snils=1234554645&moduleId=

ABC123&pin=DASJ23&portalId=EduPortal, которая кодируется HMAC-SHA1 с ключем portalSecret и переводится в base64, который затем конвертируется для возможности передачи в URL (замена символов **+** на **-** и **/** на **\_**).

2. URL возвращается предоставляемым платформой REST сервисом, СНИЛС и идентификатор ИОМ могут передаваться следующими способами:

```
o в JSON body
  { 
     "module_id": "ABC123",
     "snils": "1234554645",
     "pin": "DASJ23"
  }
o в параметрах запроса
  snils=121212121&moduleId=ABC123&pin=DASJ23.
  Примеры вызовов:
  POST …/getUrl?snils=121212121&moduleId=ABC123&pin=DASJ23
  Authorization: Basic Y2xpZW50OnNlY3JldA==
  POST …/getUrl
  Authorization: Bearer 29bc6b45-83cd-4050-8c7a-
  2a8a60adf251
  { 
     "module_id": "ABC123",
     "snils": "1234554645",
     "pin": "DASJ23"
  }
```
Результатом вызова данного метода должна быть строка URL для перехода к изучению ИОМ.

Авторизация в данном методе может быть Basic или Bearer. В случае Basic в заголовке Authorization будет передаваться переведенная в base64 строка вида portalId:portalSecret. При желании платформа может предоставить отдельный метод для получения токена, принимающие параметры вида snils=121212121&portalId=EduPortal с Basic авторизацией.

Пример вызова:

POST …/getToken?snils=121212121&portalId=EduPortal Authorization: Basic Y2xpZW50OnNlY3JldA==

#### <span id="page-15-1"></span>Оповещение о статусе прохождения технической оценки ИОМ

Для возможности получения информации о статусе прохождения технической оценки ИОМ платформа может предоставить сервис, принимающий в body ISON со следующими полями:

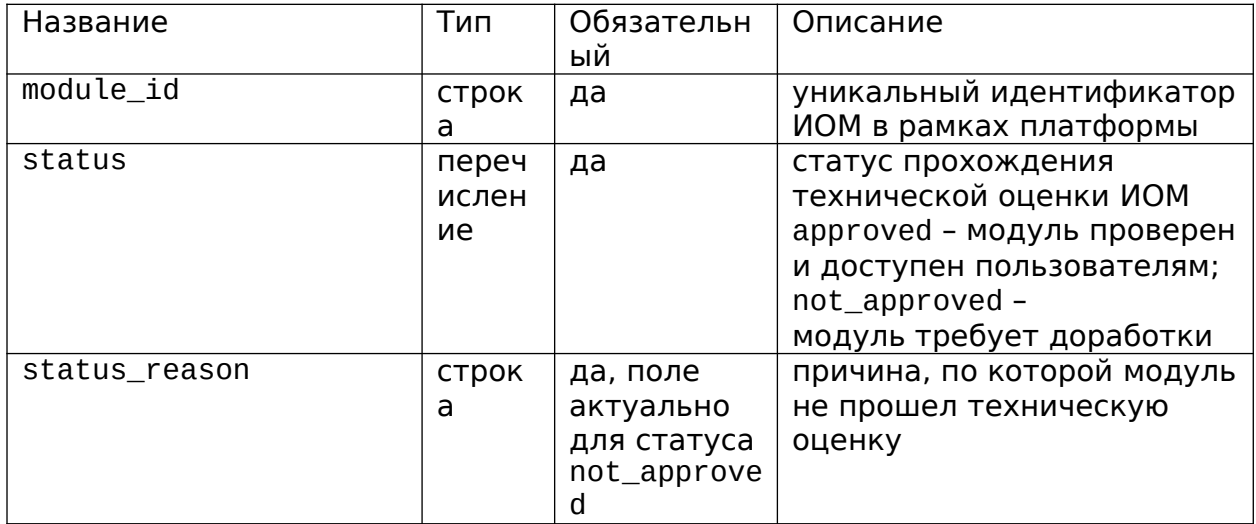

Авторизация в данном методе может быть Basic или Bearer, способы получения токена аналогичны методу получения URL перехода, за исключением того, что для этого метода не будет передаваться СНИЛС в метод получения токена при выборе Bearer авторизации.

Пример вызова:

```
POST .../statusUpdate
Authorization: Bearer 29bc6b45-83cd-4050-8c7a-2a8a60adf251
```

```
\{
```
}

```
"module id": "ABC123", "status": "not approved",
"status_reason": "требуется дополнительная информация"
```
#### <span id="page-15-0"></span>Настройка интеграции на портале и в платформе

Для настройки интеграции администраторами портала и провайдером платформы должна быть предоставлена соответствующая информация.

Порталом для платформы:

- endpoint всех необходимым сервисам;
- логин и пароль для доступа к REST API портала:
- логин и пароль ассоциированного с платформой пользователя на портале.

Платформой для портала:

- portalId и portalSecret для аутентификации порталом в платформе;
- reviewerSnils, reviewerTestPin и reviewerFullPin для доступа к модулю технического рецензента;
- выбранный способ получения URL перехода к обучению, endpoint метода для получения URL при выборе данного способа;
- выбранный способ передачи дополнительных параметров (при соответствующем выборе способа получения URL ИОМ);
- выбранный тип токена авторизации, endpoint метода для получения токена при выборе данного способа;
- выбор поддержки нотификации о статусе прохождения экспертизы ИОМ, endpoint метода для получения информации о статусе проверки ИОМ;
- список значений по умолчанию и список настраиваемых полей, которая платформа не предполагает передавать в JSON c информацией по модулю.

В случае если платформа предполагает иной способ получения URL или токена авторизации и при этом он не требует реализации дополнительных сервисов на стороне портала, то при соответствующей договоренности возможен вариант использования для этих целей индивидуальных скриптов.

# <span id="page-17-0"></span>**Тестовый контур**

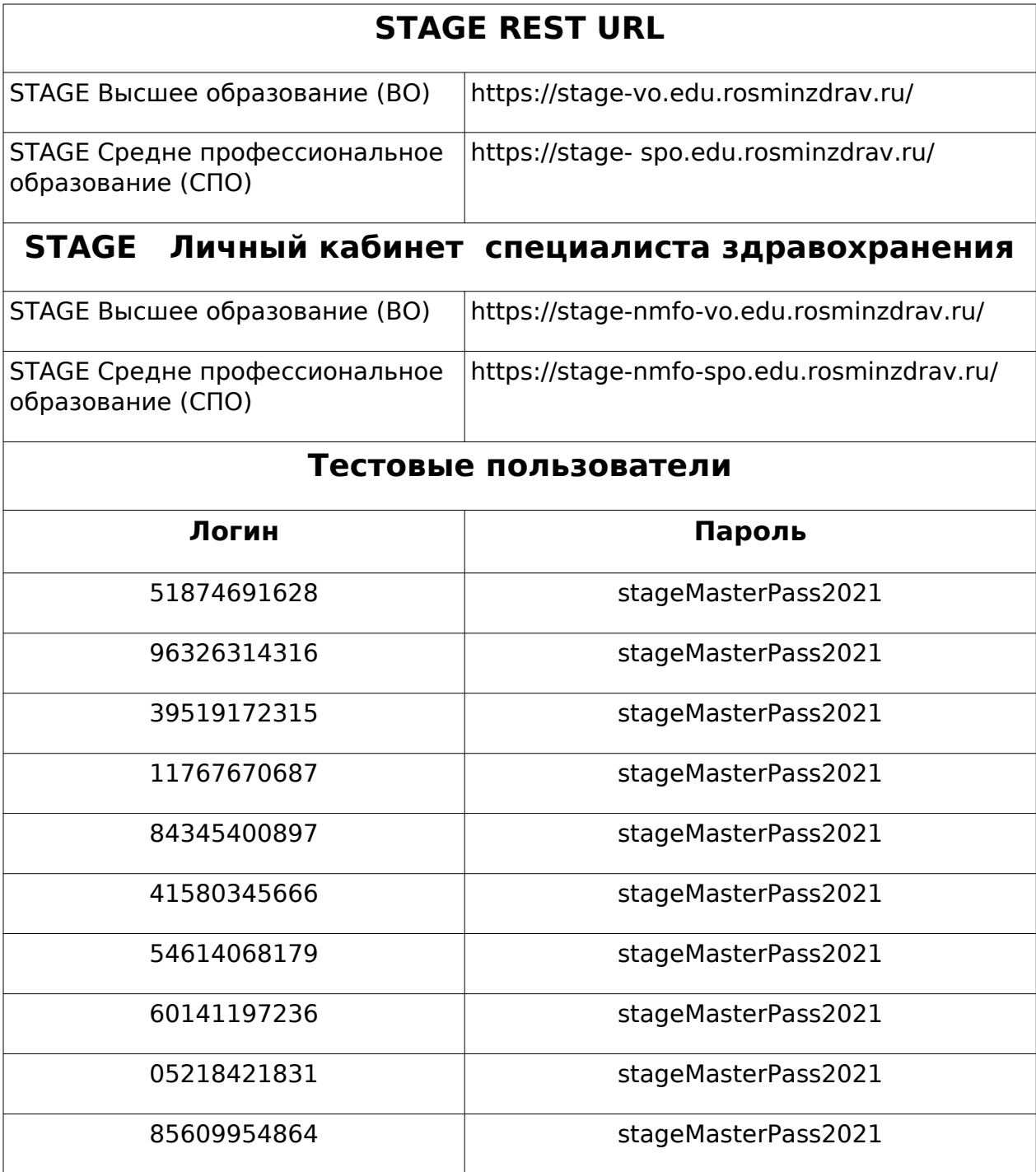